6X-03

# ヒートマップから算出するバーチャル・ジオフェンスの位置推定とその評価

鴇田 星斗<sup>†</sup> 藤田 降宏‡ 有川 正俊† 髙橋 秋典† ,<br><sup>†</sup>秋田大学大学院理工学研究科 <sup>‡</sup>秋田大学理工学

## **1.** はじめに

GPS を使い,ユーザの位置に応じて適切な情報をプッ シュサービスで提供する位置情報サービスは,ジオフェン ス(Geofence)[1]の機構を利用している.ジオフェンスとは, 空間における境界領域と定義され,その境界に入ったり 出たりした時にイベントが生成され,各イベントに沿ったプ ッシュサービスを提供するものである.ジオフェンスは,多 角形領域のものも存在するが,基本的には計算や設置の コストを鑑みて円型領域のものである場合が多い.具体 的には,目的地として設定する地理地点(POI: Point of Interest)から可変の半径の円領域として定義されることが 多い.使用方法として,キャンパスや公園などの特定の地 理領域(ROI: Reigion of Interest)に対して,その領域を内 接するように円型ジオフェンスを設置するのが一般的で ある.しかし,円型ジオフェンスの問題点として,設置する 対象領域が大きければ大きいほどジオフェンスと領域の 間に余白ができ,正常なイベントが行われないことや.ま た小さいほど余白が少なくなり,対象物に極端に近づか ないとイベントが行われないなどが挙げられる.そこで, 我々の先行研究として,POI を中心にするという限定的な 設置方法ではなく,地図上のどこにでも設置できるバー チャル・ジオフェンス(VGF: Virtual Geofence)を提案,実 装した[2](図1). バーチャル・ジオフェンスをフレキシブ ルに設置することによって,従来のジオフェンスで正常な イベントが行われない問題を解決することができる.

バーチャル・ジオフェンスの実装によって,従来のジオ フェンスと比較してよりユーザビリティの高い位置情報サ ービスを提供できるようになった.しかし,そのバーチャ ル・ジオフェンスをどのような基準で設置した方が良いの かという問題点が浮かび上がってくる.ユーザにとっての 利用しやすいジオフェンスの位置には個人差があるため, 適切な設置位置・範囲を導くためには多数の利用データ を解析し,統計的にジオフェンスを設定する必要がある.

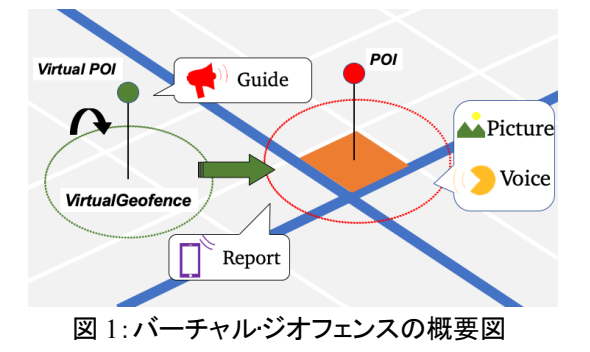

本研究では,バーチャル・ジオフェンスの設置位置 の原理の体系化を目的として,GPS の軌跡データを解 析し,ヒートマップ により可視化をすることによってバ ーチャル・ジオフェンスの設置領域を推定し,その導 出位置の正当性を評価する.

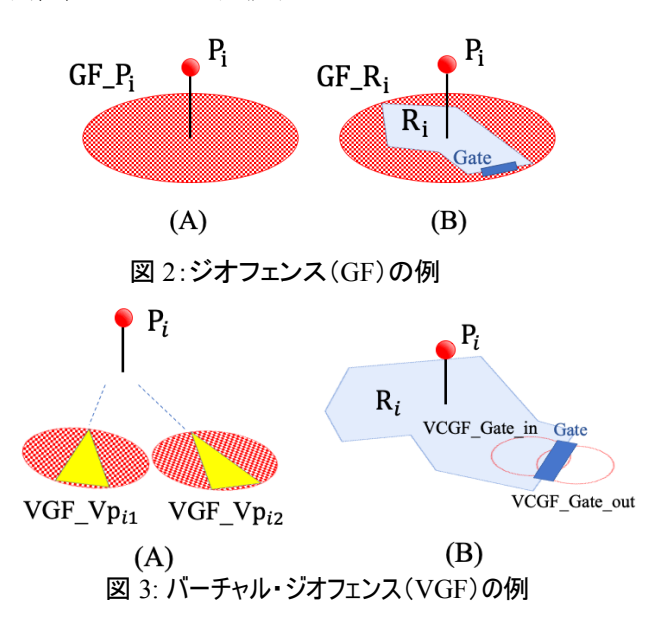

## **2**.ジオフェンスの定義

図 2 (A)の *Pi* は,*i* 番目の POI(Point of Interest)であ り, *GF\_Pi* は,d メートル以内の円領域を表すジオフェ ンスである[1].図 2 (B)の *Ri* は,*i* 番目の面領域を意味 する.例えば,秋田大学キャンパスは,その敷地を面領 域オブジェクト(ROI: Region of Interest)として表現する 場合もあれば,本部の建物を代表点として点オブジェク ト(POI)で表現する場合もある.*GF\_Ri* は,*Ri* を内包する 最小の円型ジオフェンスである.

## **3**.バーチャル・ジオフェンスの定義と応用

図 3 は,バーチャル・ジオフェンス(VGF: Virtual Geofence)の例である.VGF は,POI や ROI の中心点 に必ず設置する必要は無く,地図上の任意の場所に設 置することができる.また,一ヶ所の POI や ROI に対し て複数の VGF を利用して表現することができる.そのた め,ViewPoint に対して VGF による複数のアプローチ を実現することや,ユーザにストレスがかからないような 自然な形で表現をすることが可能である(図 3A).

Gate を表現する空間トリガーは,2 つの VGF(out と in)を設定し,(out→in)か (in→out )かで,ROI への check-in, check-out の管理を容易に実現できる (図 3B).

#### **4**.実装および実証実験

秋田大学手形キャンパスでの利用を考えて,キャンパ ス内を利用者が歩行し,その GPS の軌跡データをリア ルタイムでヒートマップによる可視化をする実験を行った. このヒートマップをもとに,VGF の設置位置を自動的に 判別し設置するようにした.

VGF を iPhone アプリで実装した際の画面の例が図 4 である.このアプリを使って,バーチャル・ジオフェンスの 導出位置の正当性を確認する.

図 5 は, ヒートマップ による位置情報の可視化を目的 として作成したアプリケーションの画像である.歩行実験 者の位置情報をリアルタイムに可視化し,ヒートマップを 作成している.このヒートマップ が最大点に達した際に, VGF を設置するようにした.

図 6 は、図 5 に示したアプリケーションのデータフロ ーを表している.まず,利用者が歩行する際に座標デ ータを記録する.記録した座標データはグラフィックス座 標に変換されて、マップ上に軌跡として表示される. 次元配列によってグラフィックスの区画を管理し, 軌跡 の点が描画されると対応する場所の値が加算される. 値 範囲に応じて配色しホットスポットを求め,対応する VGF をマップ上に設置するという流れになっている.

## **5**.おわりに

本研究では,ヒートマップ によるバーチャル・ジオフェ ンス(VGF)の設置位置・範囲の算出およびその導出領 域の正当性について議論し,実装と実験を通して,その 実用性の確認を行った.今後は,複数ユーザの GPS の 軌跡データから構成されるビッグデータから自動的に VGF の位置と半径を導出・調整を行う枠組みの研究へ と展開したいと考えている.

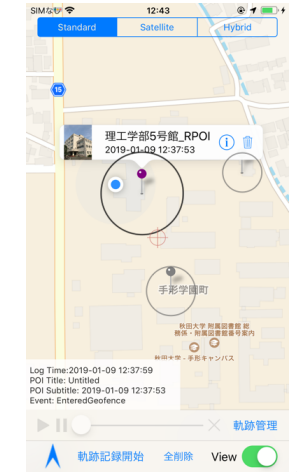

図 4: バーチャル•ジオフェンスを設置したアプリ画面例

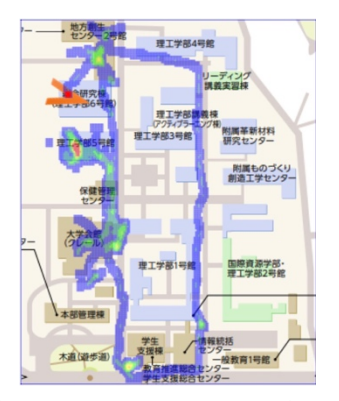

図 5: ヒートマップ 解析の実験用 iPhone アプリの画面例

# 謝辞

本研究は JSPS 科 研 費 JP19H04120, JP17H00839, JP16H01830, JP19K20562 の助成を受けたものです.

## 参考文献

- [1] S. Statler, "Geofencing: Everything You Need to Know", In: Beacon Technologies. Apress, Berkeley, CA, 307-316 (2016).
- [2] 有川正俊,司若辰,鴇田星斗,髙橋秋典,「バ ーチャ ル・ジオフェンスの実装・実験とログ分 析による改善」,情処第 81 回全国大会 (2019).

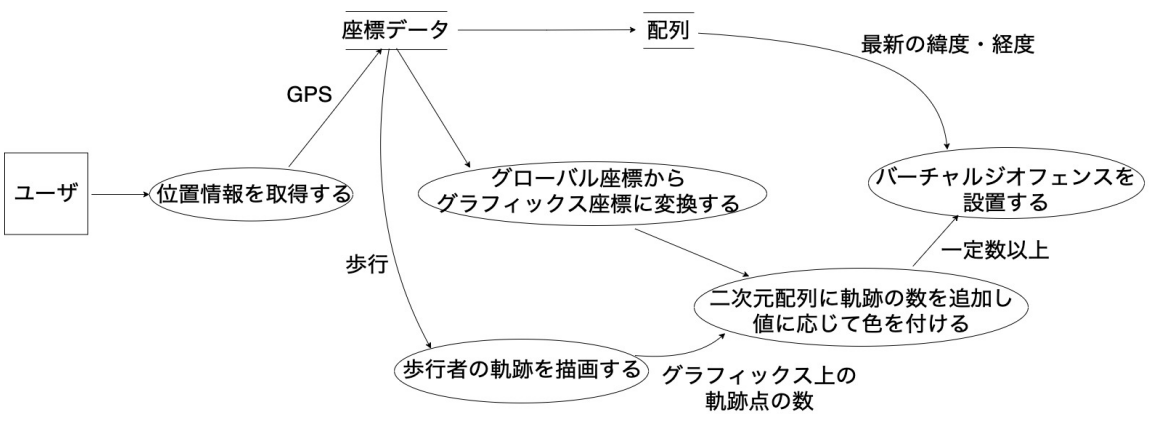

図 6:実験用アプリケーションのデータフロー図概略